## **Hướng Dẫn Cho Bệnh Nhân về Doxy.me**

## Chuẩn bị cho Cuộc Hẹn Khám Chữa Bệnh Từ Xa (Telehealth)

- Bạn sẽ cần điện thoại thông minh, máy tính hoặc máy tính bảng có máy ảnh và micrô
- Đảm bảo có kết nối internet tốt
- Hãy ở trong không gian yên tĩnh, đủ ánh sáng và riêng tư
- Đảm bảo đăng nhập vài phút trước thời gian dư kiến

**Bác sĩ hẳn đã gửi trước cho bạn đường dẫn phòng cá nhân. Nhấp vào đường dẫn.**

**Nếu bạn không nhận được đường dẫn qua email, hãy mở trình duyệt web trên thiết bị (ví dụ: Google Chrome, Safari, Firefox).** 

**Nhập đường dẫn phòng cá nhân của bác sĩ vào thanh địa chỉ web và Nhấp phím enter.** *\*gọi cho bác sĩ để biết đường dẫn cá nhân nếu bạn chưa nhận được*

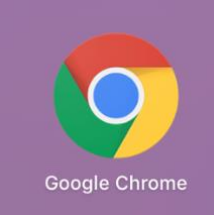

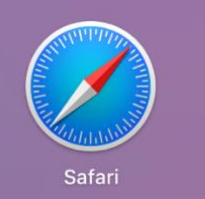

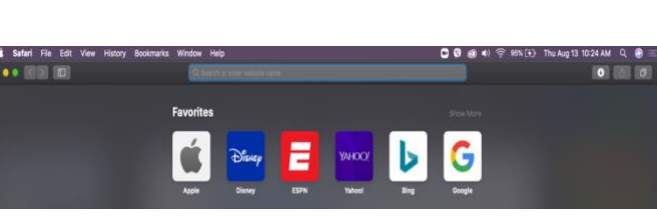

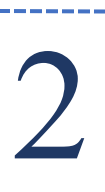

1

**Nh "Đăng ký". ập họ tên đầy đủ vào khung, nhấp vào** 3

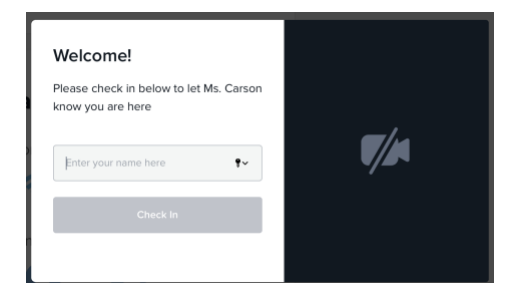

**Nhấp vào "Cấp quyền truy cập máy ảnh và micrô". Hiện tại bạn đang ở trong phòng chờ. Bác sĩ sẽ bắt đầu cuộc gọi.**

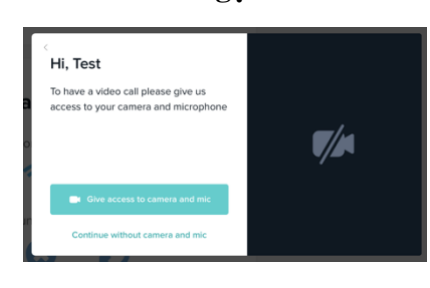

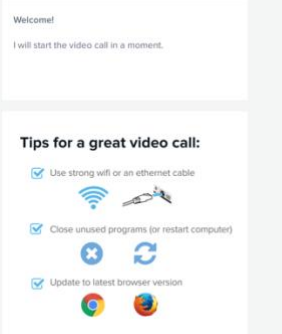

Tài nguyên này được thực hiện bằng cách cấp G22RH20213 từ Văn Phòng Thúc Đẩy Khám Chữa Bệnh Từ Xa, Cơ Quan Quản Lý Tài Nguyên Và Dịch Vụ Y Tế, DHHS

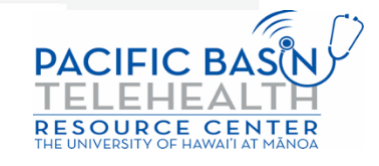

.<br>2. Search or enter website r